# **Acquisizione e pre-processing del dataset**

Leggo il dataset delle frequenze cardiache rilevate ai tempi 0..5 e Dimissione di 88 pazienti:

## **> dati = read.csv2("https://www.crescenziogallo.it/pub/Dataset\_ANOVA\_FC.csv")**

Esamino la struttura del dataframe (616 righe = 88 pazienti x 7 tempi):

## **> str(dati)**

'data.frame': 616 obs. of 2 variables:

\$ Tempo : chr "FC\_0" "FC\_0" "FC\_0" "FC\_0" ...

\$ Frequenza: num 92 94 80 74 74 65 85 117 95 86 ...

Converto la variabile Tempo in categorica e rivedo la struttura:

## **> dati\$Tempo = factor(dati\$Tempo)**

### **> str(dati)**

'data.frame': 616 obs. of 2 variables:

\$ Tempo : Factor w/ 7 levels "FC\_0", "FC\_1",..: 1 1 1 1 1 1 1 1 1 1 1 ...

\$ Frequenza: num 92 94 80 74 74 65 85 117 95 86 ...

Esamino la parte iniziale e finale del dataset e lo registro:

#### **> head(dati)**

Tempo Frequenza

- 1 FC\_0 92 2 FC\_0 94 3 FC\_0 80 4 FC\_0 74 5 FC\_0 74
- 6 FC\_0 65

# **> tail(dati)**

 Tempo Frequenza 611 FC\_Dim 60 612 FC\_Dim 80 613 FC\_Dim 71 614 FC\_Dim 73 615 FC\_Dim 55 616 FC\_Dim 55

**> save(dati, file = "Dataset\_ANOVA\_FC.RData")**

# **Analisi statistiche preliminari**

Imposto il dataframe "dati" nella search path di R:

**> attach(dati)**

Imposto una sequenza di colori da utilizzare nel grafico successivo:

## **> colori = c("azure","beige","bisque","bisque1","bisque2","bisque3","bisque4")**

Traccio il grafico dei boxplot comparati per Tempo:

**> boxplot(Frequenza ~ Tempo, col = colori)**

Estraggo ora i soli tempi FC\_0 ed FC\_1:

- **> df2 = subset(dati,Tempo=="FC\_0" | Tempo=="FC\_1")**
- **> df2\$Tempo = factor(df2\$Tempo)**

### **> str(df2)**

'data.frame': 176 obs. of 2 variables:

\$ Tempo : Factor w/ 2 levels "FC\_0","FC\_1": 1 1 1 1 1 1 1 1 1 1 ...

\$ Frequenza: num 92 94 80 74 74 65 85 117 95 86 ...

Controllo la normalità delle distribuzioni delle frequenze (FC\_0 quasi, FC\_1 no):

#### **> library(nortest)**

**> shapiro.test(df2\$Frequenza[Tempo=="FC\_0"])**

Shapiro-Wilk normality test

data: df2\$Frequenza[Tempo == "FC\_0"]

 $W = 0.97167$ , p-value = 0.05071

## **> shapiro.test(df2\$Frequenza[Tempo=="FC\_1"])**

Shapiro-Wilk normality test

data: df2\$Frequenza[Tempo == "FC\_1"]

 $W = 0.88847$ , p-value = 1.608e-06

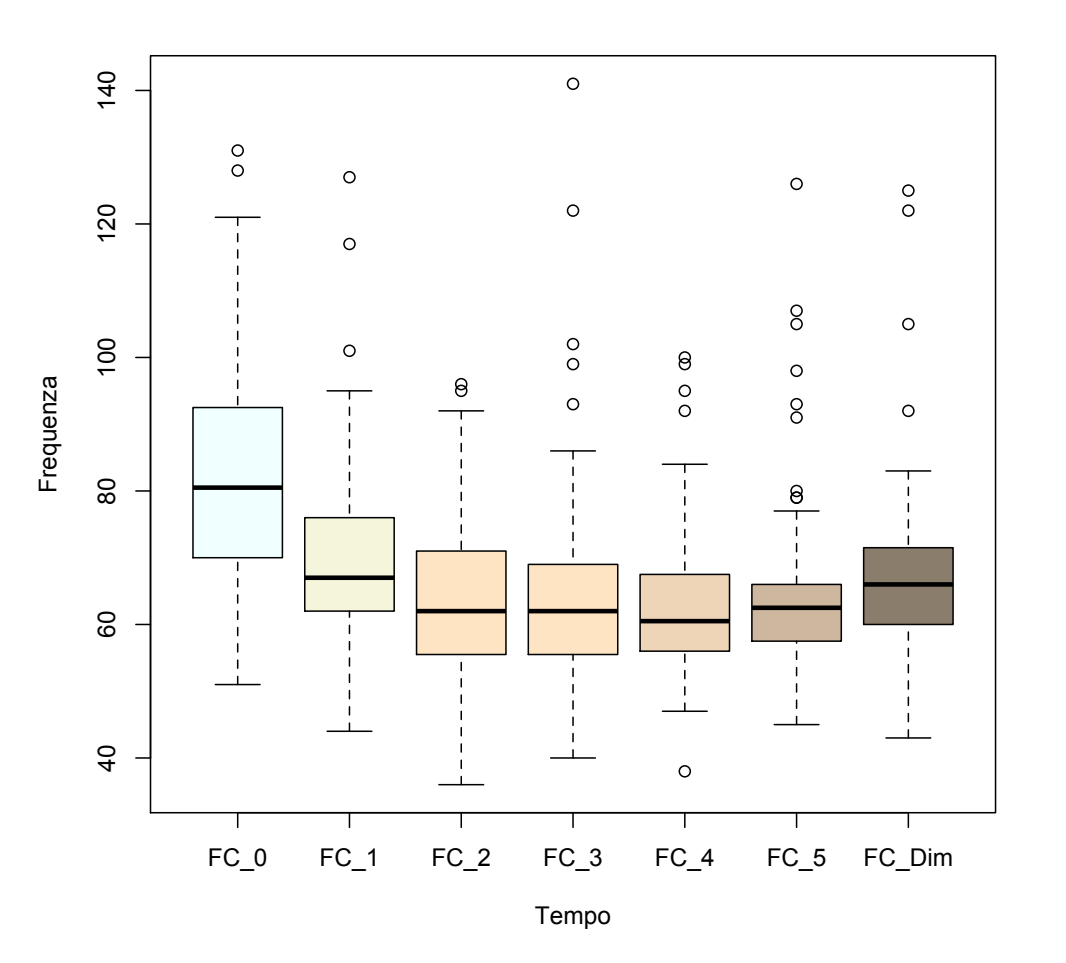

# **Analisi dei gruppi (t-test, Wilcoxon, ANOVA)**

Eseguo il *t*—test appaiato FC\_0 vs FC\_1 (parametrico, Welch):

#### **> t.test(df2\$Frequenza ~ df2\$Tempo)**

Welch Two Sample t-test data: df2\$Frequenza by df2\$Tempo  $t = 5.0517$ , df = 167.16, p-value = 1.138e-06 alternative hypothesis: true difference in means is not equal to 0 95 percent confidence interval: 7.289509 16.642309 sample estimates: mean in group FC\_0 mean in group FC\_1 82.21591 70.25000

Eseguo il test appaiato signed-rank di Wilcoxon FC\_0 vs FC\_1 (non parametrico, più attendibile), nel quale viene riportato il p-value (calcolato rispetto alla variabile aleatoria *t*) e le medie della Frequenza nei sette gruppi:

### **> wilcox.test(df2\$Frequenza~df2\$Tempo, paired = TRUE, alternative = "two.sided")**

Wilcoxon signed rank test with continuity correction

data: df2\$Frequenza by df2\$Tempo

 $V = 2573$ , p-value = 1.353e-09

alternative hypothesis: true location shift is not equal to 0

Ora esamino TUTTI i sette gruppi FC\_0-FC\_5 e FC\_Dim. Controllo prima la normalità delle distribuzioni dei sette tempi (risulta "quasi" normale solo FC\_0):

#### **> shapiro.test(Frequenza[Tempo=="FC\_0"])**

Shapiro-Wilk normality test data: Frequenza[Tempo == "FC\_0"]  $W = 0.97167$ , p-value = 0.05071 **> shapiro.test(Frequenza[Tempo=="FC\_1"])** Shapiro-Wilk normality test

data: Frequenza[Tempo == "FC\_1"]

 $W = 0.88847$ , p-value = 1.608e-06

#### **> shapiro.test(Frequenza[Tempo=="FC\_2"])**

Shapiro-Wilk normality test data: Frequenza[Tempo == "FC\_2"]  $W = 0.96054$ , p-value = 0.008947 **> shapiro.test(Frequenza[Tempo=="FC\_3"])** Shapiro-Wilk normality test data: Frequenza[Tempo == "FC\_3"]  $W = 0.81674$ , p-value = 4.449e-09 **> shapiro.test(Frequenza[Tempo=="FC\_4"])** Shapiro-Wilk normality test data: Frequenza[Tempo == "FC\_4"]  $W = 0.8986$ , p-value = 4.357e-06 **> shapiro.test(Frequenza[Tempo=="FC\_5"])** Shapiro-Wilk normality test data: Frequenza[Tempo == "FC\_5"]  $W = 0.78175$ , p-value = 4.248e-10 **> shapiro.test(Frequenza[Tempo=="FC\_Dim"])** Shapiro-Wilk normality test data: Frequenza[Tempo == "FC\_Dim"]  $W = 0.84594$ , p-value = 3.977e-08 Quindi eseguo l'ANOVA tra i sette tempi (anche se non dovrei, data la non normalità dei tempi): **> summary(aov(Frequenza ~ Tempo))** Df Sum Sq Mean Sq F value Pr(>F) Tempo 6 23938 3990 20.82 <2e-16 \*\*\* Residuals 609 116715 192  $-$ - $-$ 

Signif. codes: 0 '\*\*\*' 0.001 '\*\*' 0.01 '\*' 0.05 '.' 0.1 ' ' 1

Eseguo il confronto tra i sette tempi con un modello lineare di regressione multipla (anche se non dovrei, data la non normalità dei tempi), nel quale viene riportato lo stesso p-value (<2e-16) dato da aov, ma ci vengono fornite molte altre informazioni, utili a giudicare in prima battuta la 'bontà' del modello:

# **> summary(lm(Frequenza ~ Tempo))**

Call:  $lm(formula = FrequencyZa ~ Tempo)$ Residuals: Min 1Q Median 3Q Max -31.216 -8.250 -2.114 5.114 76.080 Coefficients: Estimate Std. Error t value Pr(>|t|) (Intercept) 82.216 1.476 55.711 < 2e-16 \*\*\* TempoFC\_1 -11.966 2.087 -5.733 1.55e-08 \*\*\* TempoFC\_2 -18.295 2.087 -8.766 < 2e-16 \*\*\* TempoFC\_3 -17.295 2.087 -8.287 7.42e-16 \*\*\* TempoFC\_4 -19.250 2.087 -9.224 < 2e-16 \*\*\* TempoFC\_5 -17.705 2.087 -8.483 < 2e-16 \*\*\* TempoFC\_Dim -15.330 2.087 -7.345 6.63e-13 \*\*\*

---

Signif. codes: 0 '\*\*\*' 0.001 '\*\*' 0.01 '\*' 0.05 '.' 0.1 ' ' 1

Residual standard error: 13.84 on 609 degrees of freedom

Multiple R-squared: 0.1702, Adjusted R-squared: 0.162

F-statistic: 20.82 on 6 and 609 DF, p-value: < 2.2e-16

Si osservino le stime dei 'coefficienti del modello' ottenute con lm: si intuisce che queste sono le medie di Frequenza nei sette gruppi FC\_0 (che qui viene denominato con la dicitura (Intercept) ) e dei gruppi successivi, che si ottengono sommando ad (Intercept) la differenza indicata da TempoFC\_…, ossia: 82.216 - 11.966 = 70.25 e così via. In realtà, però, per applicare l'ANOVA (e il modello lineare) occorre assicurarsi che: 1) i dati della variabile dipendente (Frequenza, nel nostro caso) siano distribuiti normalmente in tutti i (sette) gruppi: questa è l'ipotesi di normalità; 2) la loro dispersione, in termini di deviazione standard, sia la medesima (cioè  $\sigma_1 = \sigma_2 = ...$ ): questa è l'ipotesi di omoschedasticità. A rigore, mancando anche una sola di queste ipotesi, non è possibile applicare l'ANOVA: quello che si otterrebbe in tal caso sarebbe una stima del p-value non attendibile.

Cosa si fa se i dati non sono normali? Si può ricorrere alle varianti non parametriche (test di Kruskal-Wallis, kruskal.test, per n campioni indipendenti e test di Wilcoxon/Mann-Whitney, wilcox.test, nel confronto tra due gruppi), possiamo tentare di trasformare la risposta con il metodo di Box e Cox, come implementato nel pacchetto MASS:

**> library(MASS)**

**> modello = aov(Frequenza ~ Tempo)**

## **> boxcox(modello)**

Il grafico della log-verosimiglianza del modello suggerisce di adottare un esponente  $\lambda$ approssimativamente uguale a -0.8 per ottimizzare l'analisi. Per verificare invece l'ipotesi di omoschedasticità  $\sigma_1 = \sigma_2 = ...$ , possiamo ricorrere al

# test di Bartlett:

### **> bartlett.test(Frequenza ~ Tempo)**

Bartlett test of homogeneity of variances

data: Frequenza by Tempo

Bartlett's K-squared = 23.164,  $df = 6$ , p-value = 0.0007433

La brutta notizia qui è rappresentata dal p-value, 0.0007433. Questo significa che dovremmo prendere la decisione che i dati nei sette gruppi sono eteroschedastici (ed in effetti il boxplot iniziale non lascia spazio a dubbi).

Fortunatamente, abbiamo una via di uscita elegante, e la discuteremo nella prossima sezione dedicata ai confronti multipli. Per intanto, ricordiamo che alcuni autori suggeriscono di evitare di utilizzare il test di Bartlett, in quanto sensibile alla mancanza di normalità, e di preferire invece il test robusto di Levene effettuato sulle mediane:

## **> library(car)**

Carico il pacchetto richiesto: carData

## **> leveneTest(Frequenza,Tempo)**

```
Levene's Test for Homogeneity of Variance (center = median) 
Df F value Pr(>F)
```

```
group 6 3.4279 0.002455 **
```
609

```
---
```

```
Signif. codes: 0 '***' 0.001 '**' 0.01 '*' 0.05 '.' 0.1 ' ' 1
```
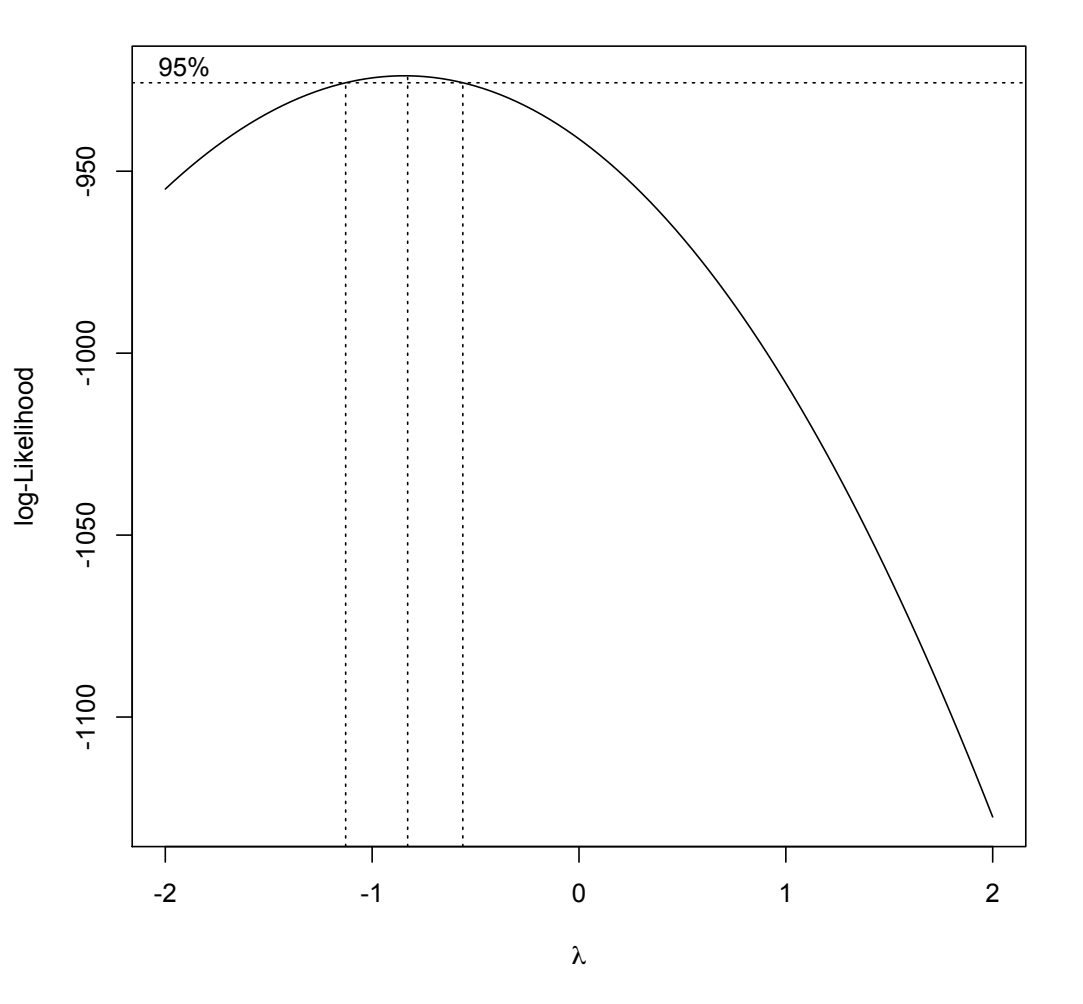

Nell'ipotesi di applicabilità (ricordiamo qui non verificata; poi eseguiremo un test non parametrico) a puro titolo di esempio eseguiamo l'analisi della varianza della Frequenza rispetto ai sette livelli di Tempo (utilizziamo il comando summary.lm per ottenere un output che metta in luce anche i cosiddetti effect size del modello):

## **> modello = aov(Frequenza ~ Tempo) > summary.lm(modello)**  $C<sub>0</sub>11$  $aov(formula = Frequency)$

Residuals:

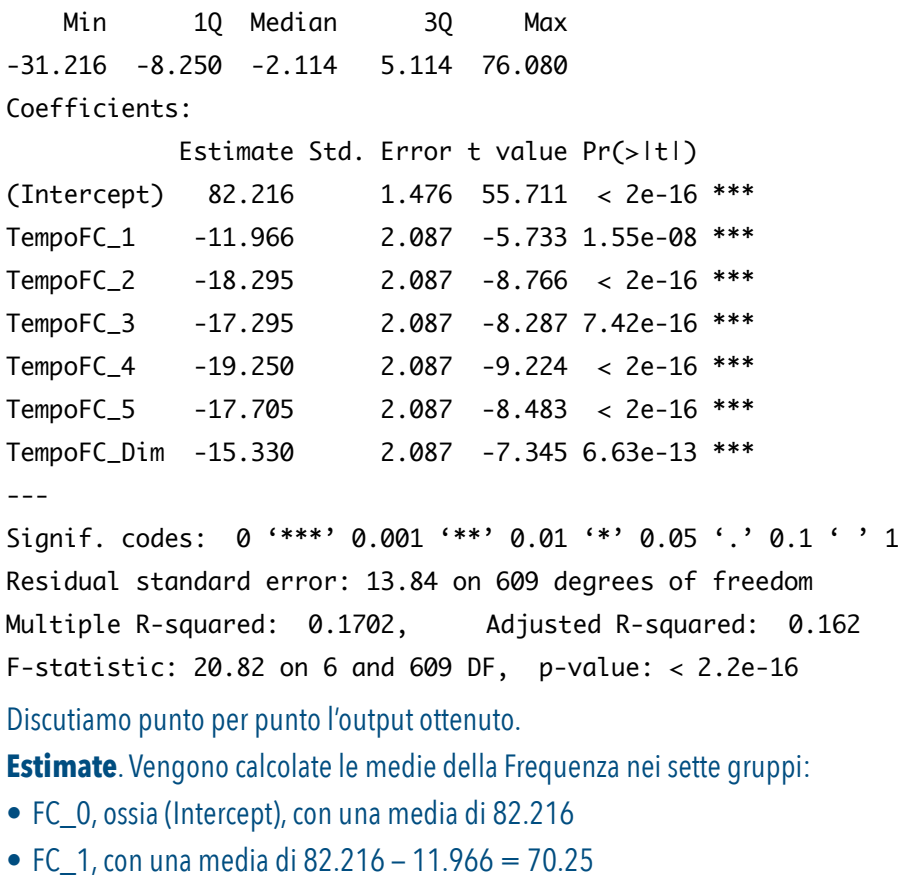

- FC\_2, con una media di 82.216 18.295 =  $63.921$
- FC  $3$ , con una media di 82.216 17.295 = 64.921
- FC\_4, con una media di 82.216 19.250 = 62.966
- FC 5, con una media di 82.216 17.705 = 64.511
- FC Dim, con una media di 82.216 15.330 = 66.886

**Std. Error**. L'errore standard (standard error of the mean), è una misura di inaffidabilità della stima della media.

t value e Pr(> |t|). Il valore *t* del test si ottiene semplicemente dividendo la stima dei coefficienti rispetto al loro standard error. Ad esempio, per (Intercept), si ha: 82.216/1.476 ≅ 55.711. I p-value che vengono riportati sono valori marginali (ciascuno non tiene in considerazione le correlazioni con gli altri due) e sono relativi alla variabile aleatoria *t* calcolata, con gli opportuni gradi di libertà, nei sette valori *t*.

Residual standard error. L'equazione matematica della Anova, per come viene fornito l'output di R, è la seguente: y<sub>ii</sub> =μ<sub>1</sub> +δ<sub>i</sub> +ε<sub>ij</sub>, dove μ<sub>1</sub> = 82.216 è la media del livello FC\_0, primo in ordine alfabetico; l'indice *i* varia da 1 a 7 ed indica i sette livelli del fattore Tempo; i δ<sub>i</sub> valgono rispettivamente 0, -11.966, -18.295, -17.295, -19.250, -17.705 e -15.330; ε<sub>ij</sub> infine rappresentano i residui di ciascun dato j = 1...616, che devono essere distribuiti normalmente, con una media nulla e con una deviazione standard costante. Tale deviazione standard stimata vale 13.84, ed è appunto il residual standard error.

**Multiple R-squared**. Si tratta del coefficiente di determinazione (il quadrato del coefficiente di correlazione ρ di Pearson).

**F-statistic**. Si tratta del consuntivo della ANOVA, che fornisce un p-value < 2.2e-16 ≅ 0. In questo esempio non dobbiamo fare affidamento su questo risultato proprio perché stiamo operando in condizioni di eteroschedasticità (il test di Levene lo ha dimostrato); nel seguito saneremo questa imprecisione.

Standardized residuals

Standardized residuals

# **Diagnostica del modello**

Per sapere se la ANOVA è stata eseguita in maniera appropriata è opportuno controllare alcuni dettagli, in maniera visuale.

Con i seguenti comandi otteniamo i quattro grafici mostrati nella pagina:

**> par(mfrow = c(2,2))**

# **> plot(modello)**

Nel primo grafico, **Residual vs. Fitted**, osserviamo sette 'cluster' di punti, corrispondenti ai sette livelli di Tempo. Quello che si vuole è che la riga rossa sia allineata allo 0 (media nulla dei residui) e che sia pressoché orizzontale (assenza di drift dei dati). Si vuole inoltre che i 'cluster' siano approssimativamente della medesima ampiezza: questo non succede, ed è un cattivo segno di eteroschedasticità: abbiamo già detto che nel seguito rimedieremo a questo.

Nel secondo pannello un plot quantile quantile (**Normal Q-Q**) ci dice se, complessivamente, c'è normalità dei residui: abbiamo già accertato all'inizio con il test di Shapiro-Wilk che questo requisito non è soddisfatto. Il terzo pannello **Scale-Location**  essenzialmente rispecchia il primo, mentre nel quarto pannello **Residuals vs Leverage** vengono messi in evidenza eventuali punti influenti, o outlier, del modello. Se ve ne fossero, la curva rossa non sarebbe orizzontale, e vi sarebbe qualche punto molto distante dagli altri esternamente ad una curva di tipo iperbolico, che qui non vediamo.

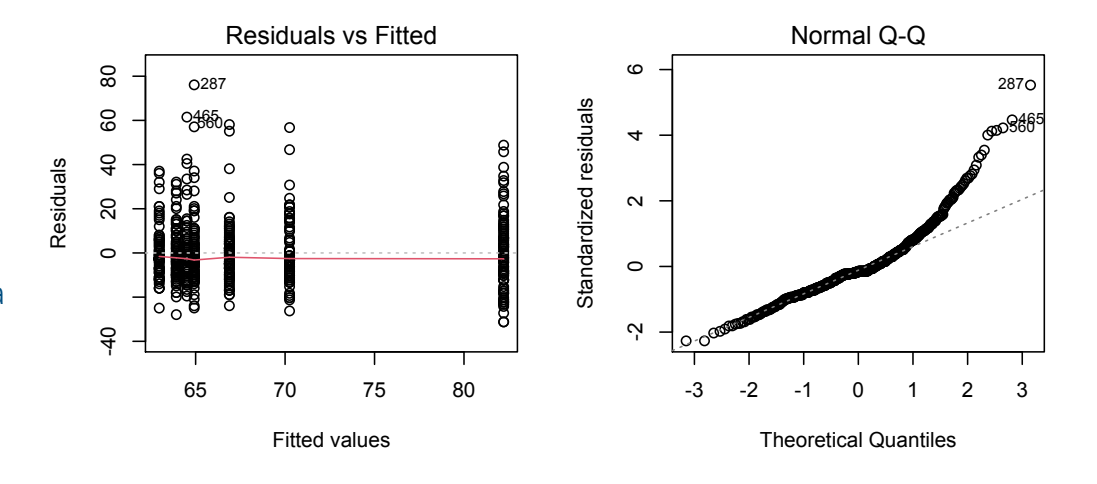

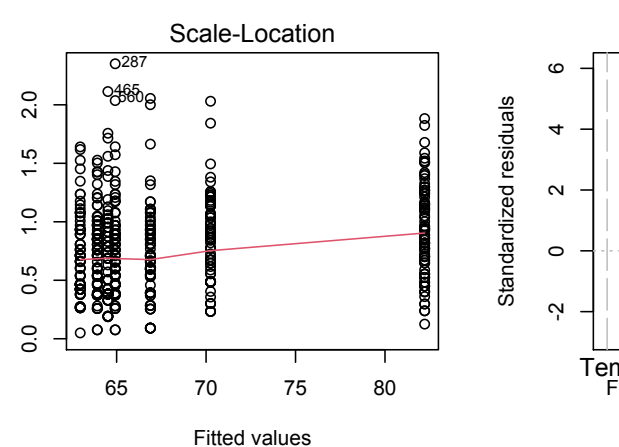

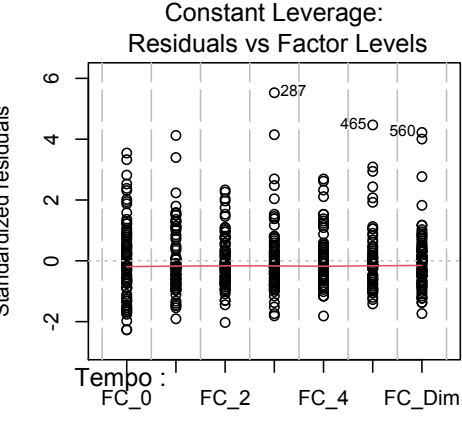

Factor Level Combinations

# **Confronti multipli (post-hoc)**

I confronti multipli vengono effettuati per "consolidare" il risultato dell'ANOVA tra i gruppi, indagando su quali coppie di gruppi la differenza è statisticamente significativa.

Abbiamo un'esigenza importante di cui tener conto nella questione dei confronti multipli: non vogliamo correre il rischio di amplificare il 'tasso di errore di primo tipo', ossia quello di rigettare non correttamente l'ipotesi nulla del test, ad un prespecificato livello di significativitò α (di solito 0.05).

Spieghiamoci con l'esempio: siccome in Tempo ci sono sette gruppi, si devono fare 21 confronti (FC\_0 vs. FC\_1; …; FC\_0 vs. FC\_Dim; FC\_2; …; FC\_2 vs. FC\_Dim; …; FC\_5 vs. FC\_Dim). Questo comporta che, se si sceglie un livello α del 5%, la probabilità di commettere un errore di primo tipo è di circa il 30%:

1−(1−5/100)·(1−5/100)·(1−5/100)·(1−5/100)·(1−5/100)·(1−5/100)·(1−5/100)= 100 100 100 = 1−(1−5/100)<sup>7</sup>= 0.3016627

Le cose peggiorano sensibilmente all'aumentare dei gruppi; ecco spiegata la ragione per la quale è necessario 'aggiustare' le stime dei p-value che si ottengono dai comandi aov e lm. L'approccio metodologicamente corretto consiste nel considerare il 'test delle differenze significative oneste' di Tukey, implementato nel pacchetto multcomp, avendo cura di utilizzare uno stimatore 'sandwich' della matrice di varianza-covarianza per compensare il problema dell'eteroschedasticità dei dati (vedi documentazione pacchetto sandwich). Eseguiamo perciò i comandi seguenti:

```
> library(multcomp)
```

```
> library(sandwich)
```
- > **posthoc = glht(modello, linfct = mcp(Tempo = "Tukey"), vcov = sandwich)**
- > **summary(posthoc)**

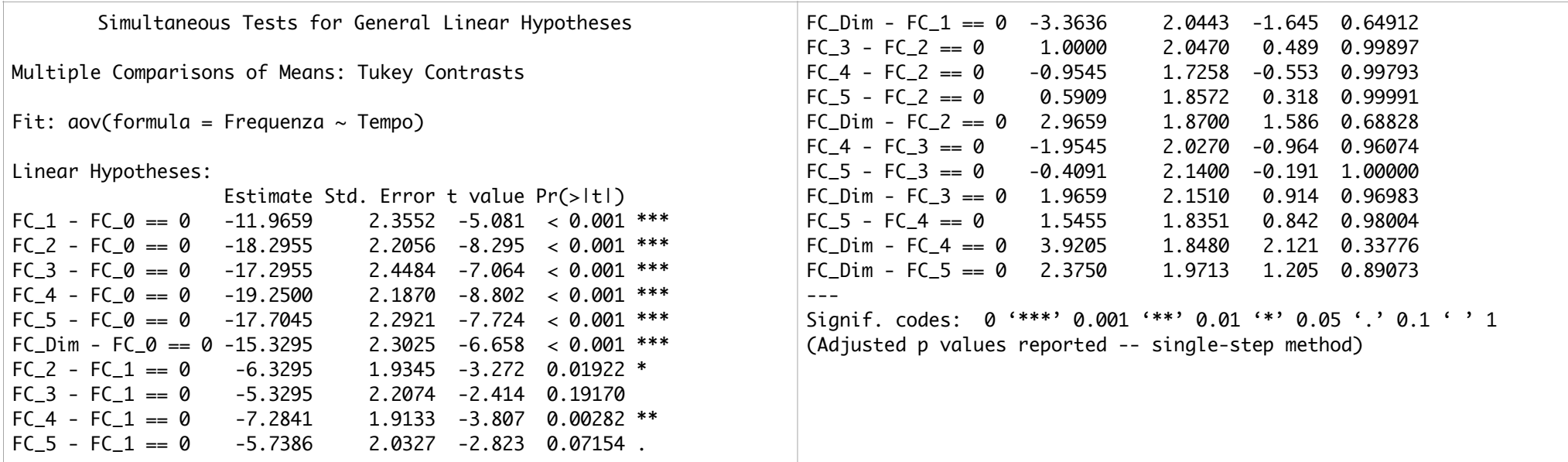

Con glht si effettua un test di ipotesi lineare generale, rispetto ad una funzione lineare di interesse linfct che si ottiene dalla matrice dei contrasti parametrici mcp calcolata sul fattore Tempo con il metodo di Tukey (vedi testo: Bretz F., Hothorn T., Westfall P. (2010): *Multiple Comparisons Using R*, CRC Press).

Vogliamo solo qui ricordare che se non avessimo avuto il problema dell'eteroschedasticità, il comando da dare sarebbe stato:

**posthoc2 = glht(modello, linfct = mcp(Tempo = "Tukey"))**

e che i confronti multipli con il metodo di Bonferroni si sarebbero ottenuti con il comando:

# **summary(posthoc2, test = adjusted(type = "bonferroni"))**

Possiamo anche rappresentare, con il comando plot(posthoc), gli intervalli di fiducia relativi ai tre confronti multipli:

# **95% family-wise confidence level**

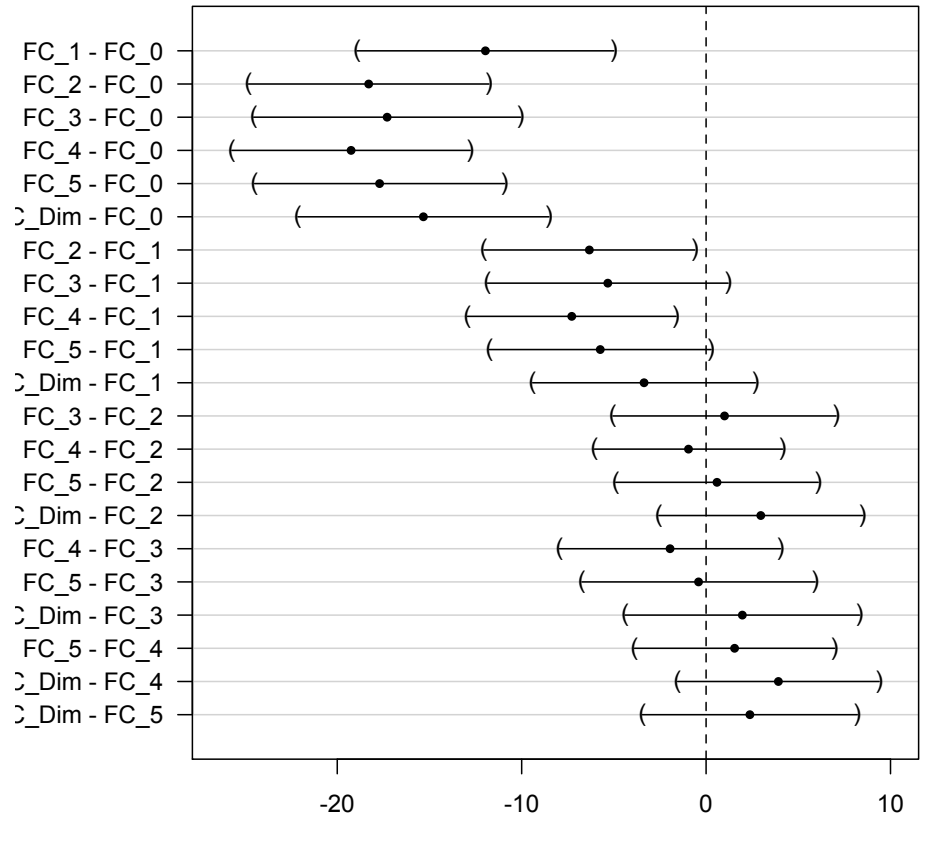

Linear Function

# **Analisi della varianza non parametrica**

Abbiamo capito che Tempo è un predittore significativo del modello ANOVA, ed abbiamo visto che il livello FC\_0 differisce in senso statistico dagli altri livelli.

Eseguiamo ora l'analisi con il metodo corretto Kruskall-Wallis essendo i tempi distribuiti in modo non normale:

# > **kruskal.test(Frequenza ~ Tempo)**

Kruskal-Wallis rank sum test data: Frequenza by Tempo Kruskal-Wallis chi-squared =  $101.08$ , df = 6, p-value <  $2.2e-16$ Come si vede il p-value risultante è identico al test ANOVA, confermando la varianza tra i gruppi.

Per concludere effettuiamo i test post-hoc con la funzione dunn.test():

#### > **dunn.test(Frequenza, Tempo)**

 Kruskal-Wallis rank sum test data: Frequenza and Tempo Kruskal-Wallis chi-squared =  $101.0754$ , df = 6, p-value = 0

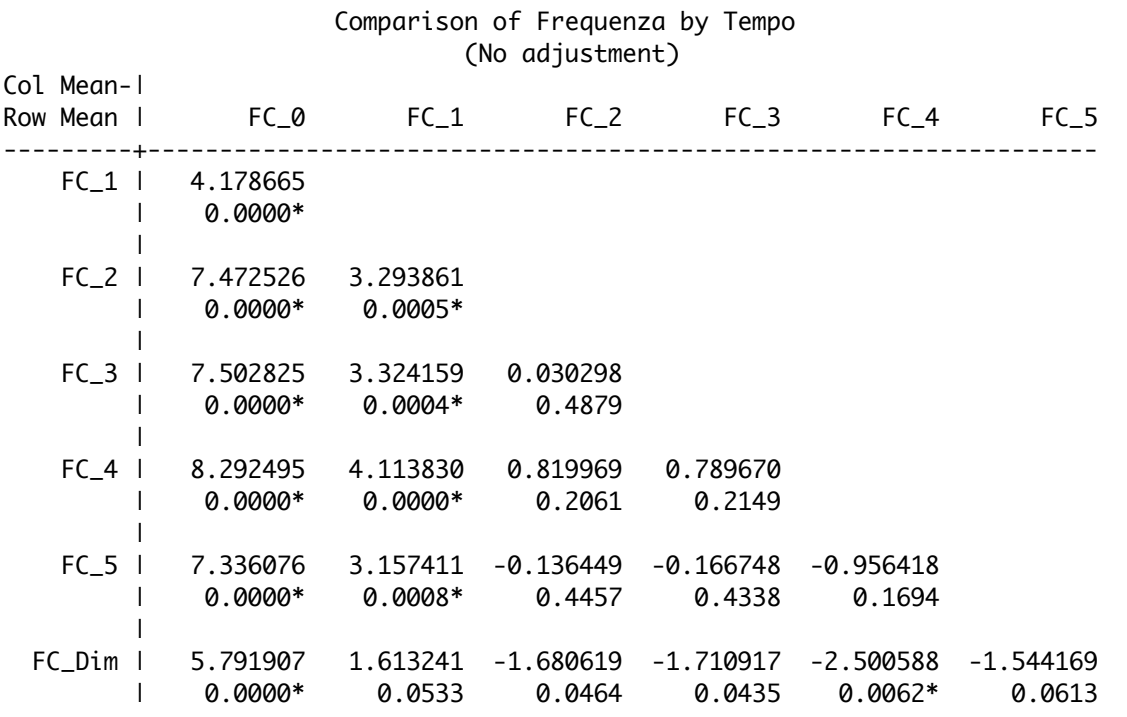

alpha =  $0.05$ Reject Ho if  $p \leq a$ lpha/2

#### Possiamo effettuare anche i test post-hoc con la correzione di Bonferroni, che in questo caso elimina la coppia FC\_4—FC\_dim:

### > **dunn.test(Frequenza, Tempo, method = c("bonferroni"))**

Kruskal-Wallis rank sum test

data: Frequenza and Tempo Kruskal-Wallis chi-squared = 101.0754, df = 6, p-value = 0

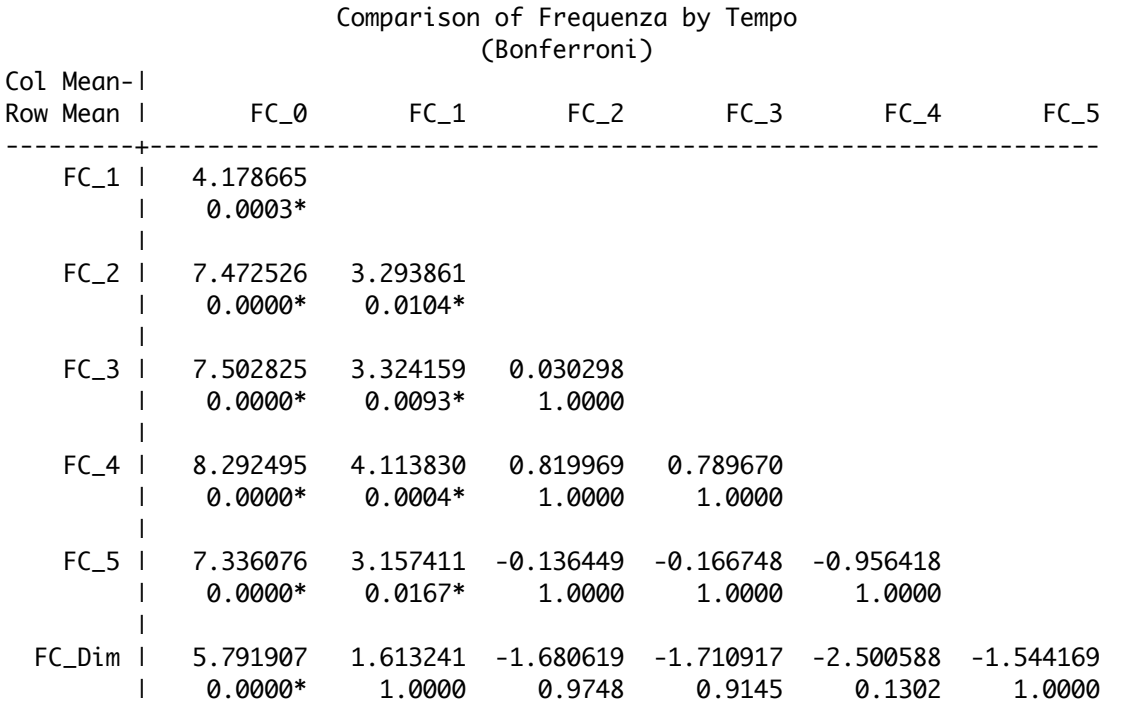

alpha =  $0.05$ 

Reject Ho if  $p \leq$  alpha/2